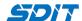

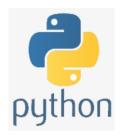

# **Setup Python Environment**

Shouke Wei, Ph.D. Professor

Email: shouke.wei@gmail.com

#### **Objective**

- · learn how to install traditional Python
- Glance over Python IDE

#### 1. Install Python

- Step 1: Go to the web and search "Python" Or go to "python.org"
- Step 2: Go to Downloads to download the installer
- Step 3: Click the installer and start the installation process
  - tick "add python [version] to the path"

### 2. Python IDE

There are many IDE (integrated development environment) for Python, such as:

- Pycharm
- Vscode
- Spyder
- · Jupyter notebook
- Jupyter lab
- Thonny (simple, for beginner)
- Mu (simple, for beginner)
- Python IDLE

## 3. Python IDLE

- · Integrated Development and Learning Environment
- · Open it
- Running Python Code Interactively
- · Running Python File

## 4. Run Python Script in IDLE

(1) run code line by line (interactively)

```
a = 11
b = 30

c = a + b

print(c)
```

```
(2) run code snippet as a module
--> create a folder to store the code
--> file --> New File --> type the following code snippet

def hi( ):
    print('Hi guys, welcome to my Python course!')
--> Run Module --> call the function
    hi()
```